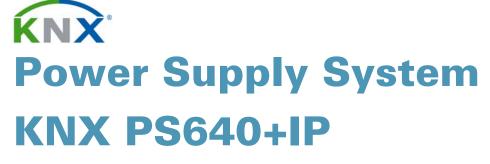

# with Bus Functions and Ethernet Interface

Item Number 70145

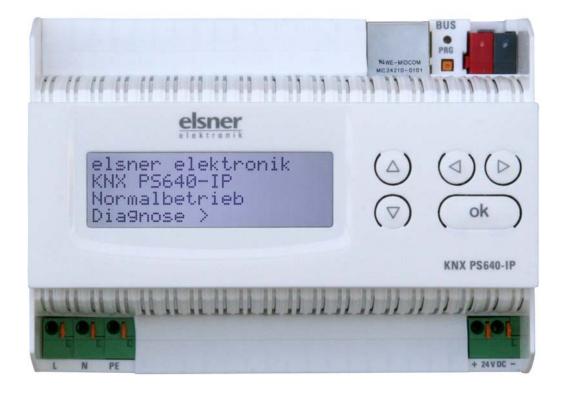

# **Installation and Adjustment**

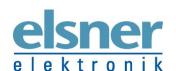

# **Contents**

| Product description                                           | 3  |
|---------------------------------------------------------------|----|
| Technical data                                                |    |
| Application examples                                          | 4  |
| IP Interface                                                  |    |
| Installation and commissioning                                |    |
| Connection                                                    |    |
| KNX communication of IP interface and power supply unit       | 8  |
| Addressing                                                    |    |
| Settings in der ETS                                           | 9  |
| Settings at the device                                        | 9  |
| Starting position                                             | 9  |
| Line reset                                                    | 10 |
| Data memory                                                   | 10 |
| Operating data                                                |    |
| Language                                                      | 12 |
| Addressing the power supply unit (programming mode)           | 12 |
| Setting of parameters in the ETS                              |    |
| Parameters of the IP interface                                | 14 |
| Communication settings in the ETS                             | 20 |
| Setting the bus functions of the power supply unit in the ETS |    |
| Transmission protocol                                         |    |
| Parameters of the power supply unit                           | 22 |

KNX PS640+IP from software version display 3.3, IP chip 2.0, ETS programme version 1.0 Version: 23.02.2016. Errors excepted. Subject to technical changes.

# **Product description**

The Power Supply System KNX PS640-IP combines the central functions of a KNX bus line:

- Power supply with throttle and bus communication
- IP router and IP interface

The device has got two KNX interfaces, one for the "PLUS" functions of the power supply unit and one for the IP router. The functions are registered at the bus separately and parametrised in different product files (ETS).

The **power supply unit** of the KNX PS640+IP delivers a 29 V bus voltage for the KNX system and 24 V DC supply voltage for 24 V devices. Special operating conditions such as short circuit, electrical surge, overcharge or excess temperature are recorded and may be read off on the display. The present power discharge is displayed as well. It is possible to reset the connected bus devices directly by means of the key pad.

In addition all functions can be realised via the bus, too, e. g. the transfer of malfunction messages and operating data and a time/period reset. Malfunction messages are stored by the KNX PS640+IP.

The **IP router** of the KNX PS640+IP allows for forwarding of telegrams between different lines via a rapid LAN (IP) backbone. The KNX PS640+IP therefore also takes on the function of a line coupler.

In parallel, the KNX PS640+IP can be used as *interface for accessing the bus* via IP. Like this, the KNX system can be configured and supervised from any PC in the LAN (Tunnelling). Access via smartphone (KNX app) is also possible.

This device works according to the KNXnet/IP specification using the core, the device management, the tunnelling and the routing part. The router of KNX PS640+IP has a filter table and is able to buffer up to 150 telegrams.

#### **Functions:**

- Delivers a 29 V KNX bus voltage (reduced), output current max. 640 mA, shortcircuit proof
- Delivers 24 V DC (not reduced), output current max. 150 mA
- Reset of a line directly on the device
- Record of operating hours, overload, external overvoltage, internal overvoltage, short circuit and excess temperature
- Display of operating data bus voltage, bus current and temperature of the device
- The display may be shown in German, English, French, Italian, Spanish or Dutch
- **Bus connection** for data transfer (e. g. malfunction messages, operating data)
- Possibility for reset and diagnostic via the bus
- **Routing:** Transfer of KNX data via LAN (rapid backbone)
- Line coupler function via LAN
- Tunnelling: Configuration and supervising of the KNX system from any PC in the LAN, access via smartphone (KNX app)

Configuration is made using the KNX software ETS. The product file, the data sheet and the manual can be downloaded from the Elsner Elektronik homepage on www.elsner-elektronik.de in the "Service" menu.

## **Technical data**

| Housing:              | Plastic material                                                                                                    |
|-----------------------|----------------------------------------------------------------------------------------------------|
| Colour:               | White                                                                                                    |
| Mounting:             | Snap-on fitting on mounting rails                                                                                                    |
| Protection category:  | IP 20                                                                                                    |
| Dimensions:           | approx. $123 \times 89 \times 61$ (W x H x D, mm), 7 width units                                                                                                    |
| Weight:               | approx. 370 g                                                                                                    |
| Ambient temperature:  | Operation -5+45 °C, Storage -25+70°C                                                                                                    |
| Ambient air humidity: | max. 95% R. H., avoid bedewing                                                                                                    |
| Operating voltage:    | 230 V AC , 50 Hz                                                                                                    |
| Power consumption:    | Full load: approx. 28 W, Standby: approx. 2.7 W                                                                                                    |
| Outputs:              | <ul> <li>KNX bus voltage 29 V (reduced), Output current max. 640 mA, short-circuit proof</li> <li>24 V DC (not reduced), Output current max. 150 mA</li> <li>KNX data</li> <li>LAN connector RJ45; 10BaseT (10Mbit/s), Supported internet protocols: ARP, ICMP, IGMP, UDP/IP and DHCP</li> </ul> |
| Data output           | KNX +/- bus terminal plug                                                                                                    |
| BCU type              | Own microcontroller                                                                                                    |
| PEI type              | 0                                                                                                    |
| Group addresses       | max. 200                                                                                                    |
| Allocations           | max. 200                                                                                                    |
| Communication objects | Power supply unit: 27                                                                                                    |

The product conforms with the provisions of EU guidelines.

# **Application examples**

## **IP** Interface

## **Coupler function (KNXnet/IP Routing)**

The Power Supply System KNX PS640+IP can operate as a line and/or backbone coupler. In both cases, the LAN (IP) acts as a backbone.

## KNX PS640+IP as a line coupler

## KNX PS640+IP as a backbone coupler

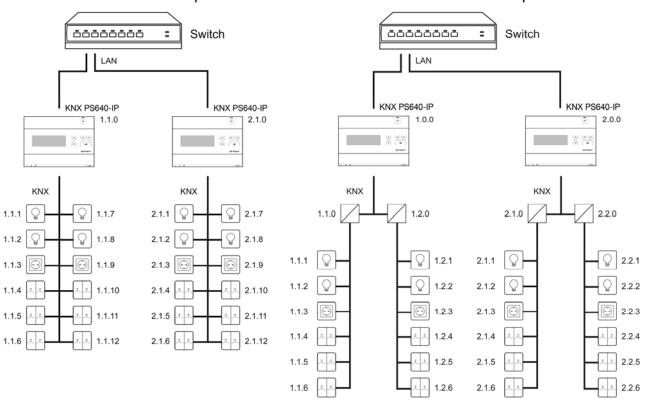

## KNX PS640+IP as a backbone and line coupler

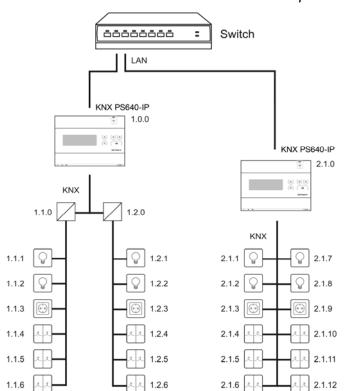

The physical address assigned to the KNX PS640+IP determines whether the

device operates as a line or backbone coupler. If the physical address is in the form of x.y.0 (x, y: 1..15), the router operates as a line coupler. If it is in the form of x.0.0 (x: 1..15), the router acts as a backbone coupler.

**Attention:** If the KNX PS640+IP is used as a backbone coupler (x.0.0), there must be no KNX IP Router in the topology beneath it. For example, if a KNX PS640+IP has the physical address of 1.0.0, there must be no KNX IP Router with the address 1.1.0.

If the KNX PS640+IP is used as a line coupler (x.y.0), there must be no KNX IP Router in the topology above it. For example, if a KNX PS640+IP has the physical address of 1.1.0, there must be no KNX IP Router with the address 1.0.0.

The KNX PS640+IP has a filter table and thus contributes to reducing bus load. The filter table is automatically generated by the ETS.

Because of the speed difference between the Ethernet (10 Mbit/s) and KNX (9.6 kbit/s), a far greater number of telegrams can be transmitted on IP. If several consecutive telegrams are transmitted on the same line, they must be buffered in the router to avoid telegram loss. The KNX PS640+IP 750 has a memory for 150 telegrams (from IP to KNX/EIB).

## **Bus access (KNXnet/IP Tunnelling)**

The Power Supply System KNX PS640+IP can be used as an interface to KNX. KNX can be accessed from any point in the LAN. For this purpose, a second physical address must be assigned in the ETS. Please refer to chapter "ETS Connection Manager".

## **Power Supply**

## Housing example with central operating unit

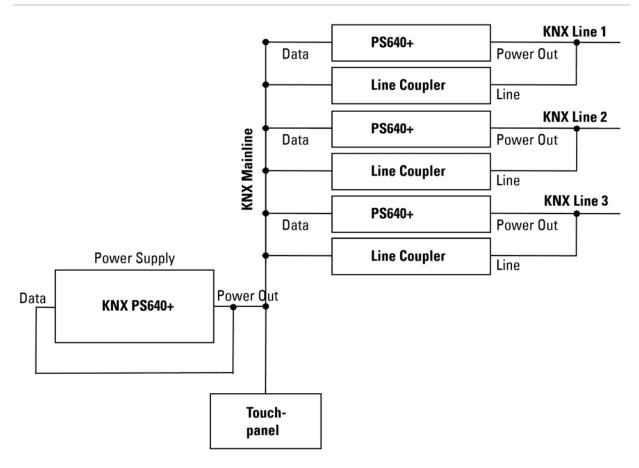

# Installation and commissioning

Installation, testing, operational start-up and troubleshooting should only be performed by an electrician.

## DANGER! Risk to life from live voltage (mains voltage)!

There are unprotected live components inside the device.

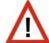

- VDE and national regulations are to be followed.
- Ensure that all lines to be assembled are free of voltage and take precautions against accidental switching on.
- Do not use the device if it is damaged.
- Take the device or system out of service and secure it against unintentional use, if it can be assumed, that risk-free operation is no longer guaranteed.

The device is only to be used for its intended purpose. Any improper modification or failure to follow the operating instructions voids any and all warranty and guarantee claims.

After unpacking the device, check it immediately for possible mechanical damage. If it has been damaged in transport, inform the supplier immediately.

The device may only be used as a fixed-site installation; that means only when assembled and after conclusion of all installation and operational start-up tasks and only in the surroundings designated for it.

Elsner Elektronik is not liable for any changes in norms and standards which may occur after publication of these operating instructions.

## Connection

Observe the correct installation. Incorrect installation may destroy the power supply system or connected electronic devices.

After the auxiliary voltage is applied the device will enter an initialization phase lasting about 5 seconds. During this phase no information can be received via the bus.

## **Housing**

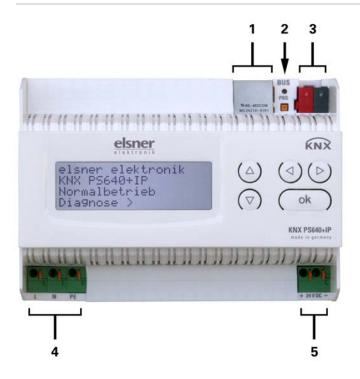

- 1 LAN connection (RJ45, for Ethernet patch cable)
- 2 Programming LED and programming button
- 3 Bus connection (KNX terminal + / -)
- 4 Input operating voltage 230 V AC, L / N / PE
- 5 Output direct current voltage 24 V DC, +/-

Connections 4 and 5 are suitable for solid conductors up to 1.5 mm<sup>2</sup> or conductors with fine wires.

## **Scheme**

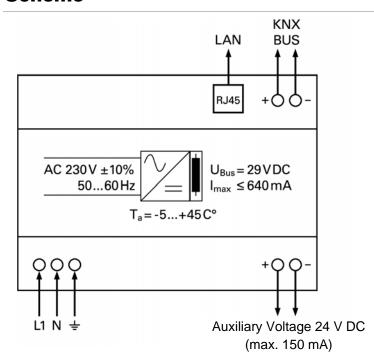

# KNX communication of IP interface and power supply unit

The device has got two KNX interfaces, one for the "PLUS" functions of the power supply unit and one for the IP router. The functions are registered at the bus separately and parametrised in different product files (ETS).

## **Addressing**

IP interface and KNX power supply unit are addressed separately at the bus.

## Addressing the IP interface

The IP interface is supplied with the bus address 15.15.0. You can program another address in the ETS (product file of IP interface) by overwriting the 15.15.0 address or by teaching via the programming key at the unit.

## Addressing the KNX power supply unit

The power supply unit is supplied with the bus address 15.15.250. You can program another address in the ETS (product file of power supply unit) by overwriting the 15.15.250 address or by using the "Prog. Mode" of the unit (see chapter Addressing the power supply unit (programming mode)).

## **Settings in der ETS**

Different product files are used for setting of the IP interface and the KNX functions of the power supply unit.

## Parametrise the IP interface

Use the product file of PS640-IP power supply unit, item number 70142.

For description of parameters please see manual, chapter *Setting the IP interface in the ETS*.

## Parametrise the KNX power supply unit

Use the product file of PS640+(USB) power supply unit, item numbers 70141, 70144. For description of parameters please see manual, chapter *Setting the bus functions of the power supply unit in the ETS*.

# **Settings at the device**

## **Starting position**

elsner elektronik KNX PS640+IP Normal Operation Diagnostics >

The following may be read off and set on the display of the Power Supply System KNX PS640+IP:

- Reset of a line
- Recall of the data memory with operating hours, overcharge, external electrical surge, internal electrical surge, short circuit and excess temperature
- Recall of the operating data bus voltage, bus current and temperature

- Language of display
- Activate the programming mode for addressing of the power supply unit at the KNX bus

The display will be dimmed after 60 seconds if no key has been pressed during this time. In addition, the backlight of the display will be switched off automatically if the temperature inside the housing exceeds 50°C. Thus a high thermal load is avoided.

## Line reset

elsner elektronik KNX PS640+IP Normal Operation Diagnostics > In starting position, press key ▷ once to get into the sector "Diagnostics".

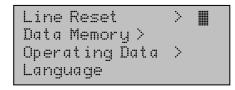

Press key ▷ once more in order to get into the sector "Line reset".

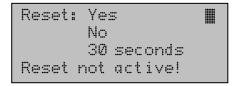

Move the cursor (flashing rectangle at right edge) to the desired setting with the keys  $\nabla$  or  $\triangle$  and confirm with key  $\mathbf{0k}$ .

Yes: Reset is activated. The line is switched to neutral and shorted. The

basic setting displays: "Reset is active!"

No: Reset not activated. The power supply system works in normal

operation.

30 seconds: A reset of 30 seconds is started. Afterwards, the line is supplied

with voltage as usual. During the reset state, which lasts 30 seconds, the basic setting displays: "Reset active: XX sec"

(countdown).

With key <1, you return to the previous menu level.

## **Data memory**

elsner elektronik KNX PS640—IP Normal Operation Diagnostics> In starting position, press key  $\triangleright$  once.

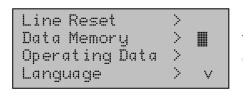

Move the cursor (flashing rectangle at right edge) to the "Data memory" menu with the keys  $\nabla$  and  $\triangle$  and confirm with key  $\triangleright$ .

```
Hours of Operation> ■
Overload >
Ext. Overvoltage >
Int. Overvoltage > v
```

```
Short circuit >
Excess Temperat. >
```

Move the cursor to the desired menu with the up and down keys and press key  $\triangleright$ .

## **Operating hours**

```
Run time: Ø years
Ø day Ø hrs.
<= Back
```

The operating hours of the power supply system are displayed in years, days and hours.

With key ✓ you return to the previous menu level.

## **Overload**

Overload detected Ø times. Duration: Ø day. Ø hrs. Ø min <= Back The number of overload incidents and the total time in days, hours and minutes are displayed.

With key ✓ you return to the previous menu level.

## **External overvoltage**

External Overvoltage was detected 0 times. < = Back

The number of external overvoltage incidents is displayed.

With key 
 you return to the previous menu level.

## Internal overvoltage

Internal Overvoltage
was detected
Ø times.
<= Back

The number of internal overvoltage incidents is displayed.

With key ✓ you return to the previous menu level.

## **Short circuit**

A short at the bus was detected O times. <= Back

The number of short circuit incidents at the bus is displayed.

With key < you return to the previous menu level.

## **Excess temperature**

Excess Temperature on the board was detected 0 times!

The number of excess temperature incidents on the circuit board of the device is displayed.

With key 
 you return to the previous menu level.

## **Operating data**

elsner elektronik KNX PS640+IP Normal Operation Diagnostics> In starting position, press key  $\triangleright$  once.

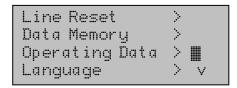

Move the cursor (flashing rectangle at right edge) to the "Operating Data" menu with the keys  $\nabla$  and  $\triangle$  and confirm with key  $\triangleright$ .

Bus Voltage 29.4 V
Bus Current 320 mA
Temperature 42.1°C

The current values of

- Bus voltage
- Bus current
- Temperature on the circuit board of the device are displayed.

With key ✓ you return to the previous menu level.

## Language

elsner elektronik KNX PS640—IP Normal Operation Diagnostics > In starting position, press key ▷ once.

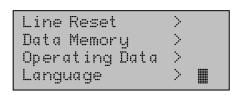

Move the cursor (flashing rectangle at right edge) to the "Language" menu with the keys  $\nabla$  and  $\triangle$  and confirm with the key  $\triangleright$ .

Sprache :Deutsch **||** Language :English Idioma :Espanol Taal :Hollands Move the cursor to the desired language with the up and down keys and press the key ok. The display automatically jumps to the previous menu in the desired language.

# Addressing the power supply unit (programming mode)

To set the physical address of the power supply unit at the KNX bus, the programming mode is activated here.

elsner elektronik KNX PS640+IP Normal Operation Diagnostics> Instarting position, press key  $\triangleright$  once.

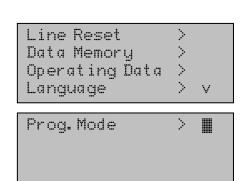

Move the cursor (flashing rectangle at right edge) to the "Prog. Mode" menu with the keys  $\nabla$  and  $\triangle$  and confirm with the key  $\triangleright$ .

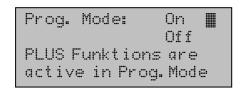

Move the cursor with the keys  $\nabla$  and  $\triangle$  to "On" and press the key  $\mathbf{Ok}$ . The programming mode is active just as long the text "Prog. Mode active" is shown. To switch off programming mode, move the cursor with the keys  $\nabla$  and  $\triangle$  to "Off" and press the key  $\mathbf{Ok}$ .

# **Setting of parameters in the ETS**

## Parameters of the IP interface

## General

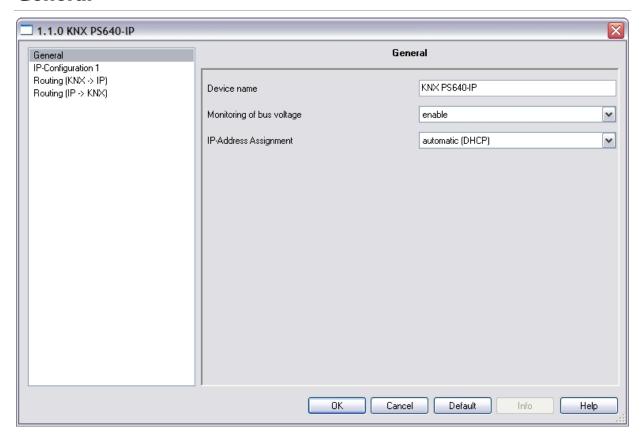

# The KNX PS640+IP can be assigned a name of your choice. The device name should be descriptive (e. g. Line TF). It is used to search for and recognize a device. Monitoring bus voltage failure | disable ● enable | If a KNX failure is detected, it is reported on the IP. Return of the bus voltage is also reported. IP address assignment | automatic (DHCP) ● manual | Automatic (DHCP): The IP address is automatically assigned on the DHCP, i.e. additional settings are not required. To be able to use this function, there must be a DHCP server in the LAN (many DSL routers have an integrated DHCP server). Manual: In this case, the IP address, the subnet and the gateway IP address must be entered manually.

# **IP** configuration

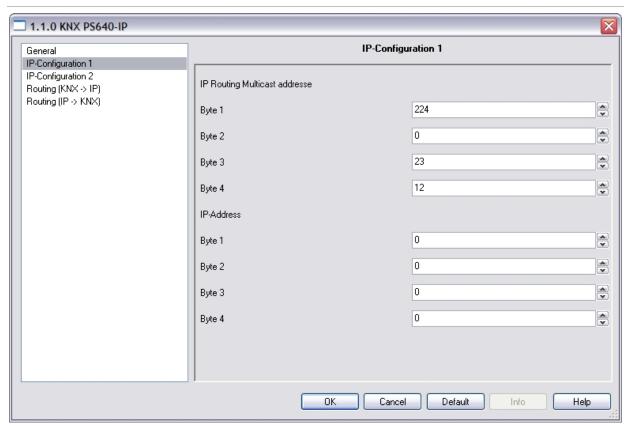

| IP Routing Multicast address                                                                                                    |       |  |
|----------------------------------------------------------------------------------------------------|-------|--|
| Byte 1 / 2 / 3 / 4                                                                                                    | 0 255 |  |
| This address is used for routing telegrams on IP. The multicast IP address 224.0.23.12 was reserved (KNXnet/IP) at the IANA (Internet Assigned Numbers Authority) for this purpose. If a different multicast IP address is required, it must lie within the range of 239.0.0.0 to 239.255.255.255. |       |  |
| IP address                                                                                                    |       |  |
| Byte 1 / 2 / 3 / 4                                                                                                    | 0 255 |  |
|                                                                                                    | ·     |  |

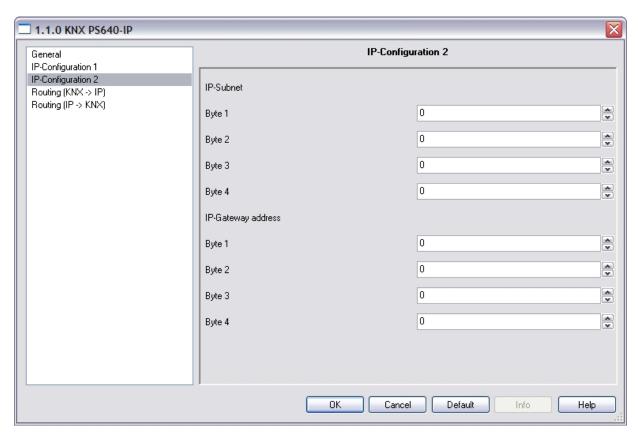

| IP subnet                                                                                                    |       |  |
|----------------------------------------------------------------------------------------------------|-------|--|
| Byte 1 / 2 / 3 / 4                                                                                                    | 0 255 |  |
| Enter the subnet mask here. The device uses the values entered in this mask to determine whether there is a communications partner in the local network. If there is no partner in the local network, the device will not send the telegrams directly to the partner but to the gateway that routes the telegram. |       |  |
| IP gateway address                                                                                                    |       |  |
| Byte 1 / 2 / 3 / 4                                                                                                    | 0 255 |  |
| Enter the IP address of the gateway here.  Note: If the KNX PS640+IP will only be used in the local LAN, the entry of 0.0.0.0 can remain unchanged.                                                                                                    |       |  |

## **Example of assigning IP addresses**

A PC is to be used to access the KNX PS640-IP.

IP address of the PC: 192.168.1.30 Subnet of the PC: 255.255.255.0

The KNX PS640-IP is located in the same local LAN, i. e. it uses the same subnet. The subnet constrains the IP addresses that can be assigned. In this example, the IP address of the KNX PS640-IP must be 192.168.1.xx, where xx can be a number from 1 to 254 (with the exception of 30, which is already in use). It must be ensured that no numbers are assigned twice.

IP address of the KNX PS640-IP: 192.168.1.31 Subnet of the KNX PS640-IP: 255.255.255.0

## **Routing (KNX -> IP)**

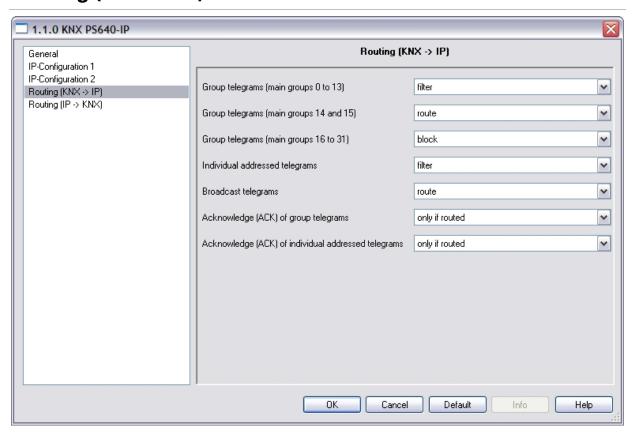

Group telegrams (main group 0 to 13) block • route • filter

Block: No group telegrams of this main group are routed to IP.

Route: All group telegrams of this main group are routed to IP independent of the filter table. This setting is for testing purposes only.

Filter: The filter table is used to check whether or not the received group telegram should be routed to IP.

Group telegrams (main groups 14 and 15) block • route

Block: No group telegrams of main groups 14 and 15 are routed to IP.

Route: All group telegrams of main groups 14 and 15 are routed to IP.

Group telegrams (main groups 16 to 31) block • route

Block: No group telegrams of these main groups are routed to IP.

Route: An additional page appears on which the routing of main groups 16 to 31 can be disabled or enabled in pairs.

**Note:** The group addresses of main groups 16 to 31 are reserved addresses that can be used for special applications (e.g. in Easy Mode). These group addresses are not available in the ETS.

Physically addressed telegrams block • route • filter

Block: No physically addressed telegrams are routed to IP.

Route: All physically addressed telegrams are routed to IP.

Filter: The physical address is used to check whether the received physically addressed telegram should be routed to IP.

Broadcast telegrams block • route

Block: No received broadcast telegrams are routed to IP.

Route: All received broadcast telegrams are routed to IP.

Acknowledge (ACK) of group telegrams always • only if routed

Always: An acknowledge is generated for every received group telegram (from KNX). Only if routed: An acknowledge is only generated for received group telegrams (from KNX) if they are routed to IP.

Acknowledge (ACK) of physically addressed telegrams

always • only if routed • answer with NACK

Always: An acknowledge is generated for every received physically addressed telegram (from KNX).

Only if routed: An acknowledge is only generated for received physically addressed group telegrams (from KNX) if they are routed to IP.

Answer with

*NACK:* Every received physically addressed telegram (from KNX) is responded to with NACK (not acknowledge). This means that communication with physically addressed telegrams on the corresponding KNX line is not possible. Group communication (group telegrams) is not affected. This setting can be used to block attempts at manipulation.

## Routing (IP -> KNX)

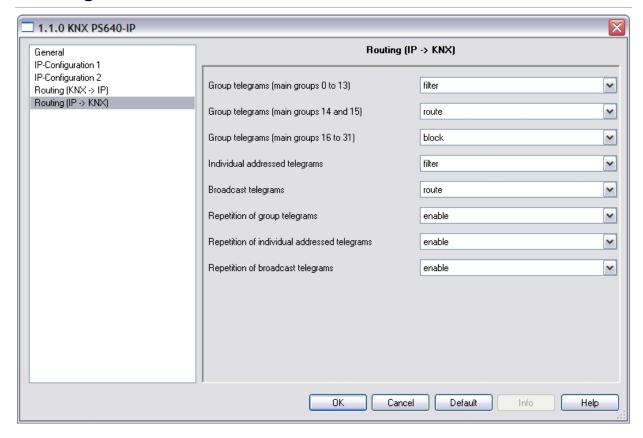

Group telegrams (main groups 0 to 13)

block • route • filter

Block: No group telegrams of these main groups are routed to KNX.

*Route:* All group telegrams of this main group are routed to KNX independent of the filter table. This setting is used for testing purposes only.

*Filter:* The filter table is used to check whether the received group telegram should be routed to KNX.

Group telegrams (main groups 14 and 15) block ● route

Block: No group telegrams of main groups 14 and 15 are routed to KNX.

Route: All group telegrams of the main groups 14 and 15 are routed to KNX.

Group telegrams (main groups 16 to 31)

block • route

*Block:* No group telegrams of these main groups are routed to KNX.

Route: An additional page appears on which the routing of main groups 16 to 31 can be disabled or enabled in pairs.

Physically addressed telegrams

block • route • filter

Block: No physically addressed telegrams are routed to KNX.

Route: All physically addressed telegrams are routed to KNX.

*Filter:* The physical address is used to check whether the received physically addressed telegram should be routed to KNX.

Broadcast telegrams

block • route

*Block:* No received broadcast telegrams are routed to KNX. *Route:* All received broadcast telegrams are routed to KNX.

Resending of group telegrams

block • route

Disable: The received group telegram is not resent to KNX in case of a fault.

Enable: The received group telegram is resent up to three times in case of a fault.

Resending of physically addressed

block • route

telegrams

Disable: The received physically addressed telegram is not resent to KNX in case of a fault

Enable: The received physically addressed telegram is resent up to three times in case of a fault.

Resending of broadcast telegrams

block • route

Disable: The received broadcast telegram is not resent to KNX in case of a fault.

Enable: The received broadcast telegram is resent up to three times in case of a fault.

# **Communication settings in the ETS**

If the IP-configuration of the KNX PS640+IP is valid the device can act as an interface to KNX. The following configuration is necessary:

Select the button "Settings" and the tab "Communication" in the main window of ETS4. All available connections are listed by "Configured connections". Select the desired connection.

The button "Local settings" enables the configuration of the individual address, which is used for bus access.

A dummy device may be created in the ETS-project to reserve this address.

The KNX PS640+IP supports up to 5 connections simultaneously. An additional physical address has to be reserved for every connection. The first additional physical address is allocated (as shown above) to the connection in the ETS. The remaining additional addresses can be assigned directly by the device, in which cast the learn button should be pressed for at least one second. The automatic address allocation is performed as: Connection 2 contains the next higher address from Connection 1,

Connection 3 the next higher from Connection 2 etc.

## For example:

Connection 1 uses the additional individual address 15.15.250. Connection 2 is automatically set to 15.15.251, connection 3 is 15.15.252,

connection 4 is 15.15.253 and connection 5 is 15.15.254.

The assignment of the additional individual addresses is shown by a fast blinking learn led.

**Note:** It is necessary to check whether the additional individual addresses are unused before they are assigned.

For new devices (i.e. in the factory settings state), only the additional individual address of the first connection is active with the address 15.15.250. To support multiple concurrent connections the additional address assignment is required.

# Setting the bus functions of the power supply unit in the ETS

# **Transmission protocol**

## **Abbreviations**

Flags:

C Communication

R Read
W Write
T Transmit
U Update

## Listing of all communication objects

| No. | Name                                        | Function | EIS type | Flags |
|-----|---------------------------------------------|----------|----------|-------|
|     |                                             |          |          |       |
| 0   | Bus voltage [V]                             | Output   | 14.030   | CRT   |
| 1   | Bus current [mA]                            | Output   | 9.021    | CRT   |
| 2   | Permanent reset (1 = active   0 = inactive) | Input    | 1.003    | CRW   |
| 3   | Time reset                                  | Input    | 1.003    | CRW   |
|     | (1 = 30 seconds active   0 = inactive)      |          |          |       |
| 4   | Reset status of the line                    | Output   | 1.002    | CRT   |
|     | (1 = active   0 = inactive)                 |          |          |       |
|     |                                             |          |          |       |
| 5   | Overload (0 = normal   1 = overload)        | Output   | 1.002    | CRT   |
| 6   | external overvoltage                        | Output   | 1.002    | CRT   |
|     | (0 = normal   1 = overvoltage)              |          |          |       |
| 7   | internal overvoltage                        | Output   | 1.002    | CRT   |
|     | (0 = normal   1 = overvoltage)              |          |          |       |
| 8   | Short circuit                               | Output   | 1.002    | CRT   |
|     | (0 = normal   1 = short circuit)            |          |          |       |
| 9   | Overtemperature                             | Output   | 1.002    | CRT   |
|     | (0 = normal   1 = overtemperature)          |          |          |       |
| 10  | System defect                               | Output   | 1.002    | CRT   |
|     | (0 = normal   1 = defect)                   |          |          |       |
| 11  | 1 bit malfunction collection                | Output   | 1.002    | CRT   |
|     | (operation = 0   fault = 1)                 |          |          |       |
| 12  | 8 bit status collection                     | Output   | 5.010    | CRT   |
|     |                                             |          |          |       |
| 13  | Date                                        | Input    | 11.001   | CRW   |
| 14  | Time                                        | Input    | 10.001   | CRW   |
| 15  | Recall error information                    | Input    | 1.008    | CRW   |
|     | $(1 = No.+1 \mid 0 = No1)$                  |          |          |       |
| 16  | Message part 1                              | Output   | 16.000   | CRT   |
| 17  | Message part 2                              | Output   | 16.000   | CRT   |

| 18 | Message part 3                          | Output         | 16.000  | CRT   |
|----|-----------------------------------------|----------------|---------|-------|
| 19 | Message part 4                          | Output         | 16.000  | CRT   |
|    |                                         |                |         |       |
| 20 | Threshold value: 16 bit value [mA]      | Input / Output | 9.021   | CRWTU |
| 21 | Threshold value:                        | Input          | 1.008   | CRW   |
|    | 1 = Increment   0 = Decrement           |                |         |       |
| 22 | Threshold value: Increment              | Input          | 1.017   | CRW   |
| 23 | Threshold value: Decrement              | Input          | 1.017   | CRW   |
| 24 | Threshold value: Switching output       | Output         | 1.002   | CRT   |
| 25 | Threshold value: Switching output block | Input          | 1.003   | CRW   |
|    |                                         |                |         |       |
| 26 | Software version                        | readable       | 217.001 | CR    |

# Parameters of the power supply unit

## **General settings**

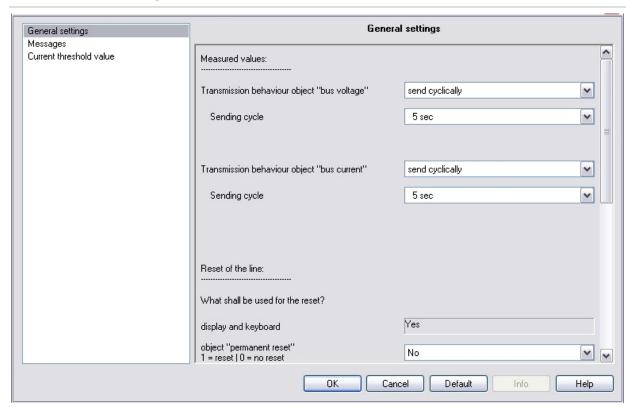

## **Measured values:**

.....

| Transmission behaviour object "bus voltage"       | <ul> <li>do not send</li> <li>send cyclically</li> <li>send in case of change</li> <li>send in case of change and cyclically</li> </ul> |
|---------------------------------------------------|----------------------------------------------------------------------------------------------------|
| Sending cycle (only if sending "cyclically")      | 5 sec • 10 sec • 30 sec • 1 min • • 2 h                                                                                                 |
| Change in % (only if sending "in case of change") | 1 50                                                                                                    |

| Transmission behaviour object "bus current"       | <ul> <li>do not send</li> <li>send cyclically</li> <li>send in case of change</li> <li>send in case of change and cyclically</li> </ul> |
|---------------------------------------------------|----------------------------------------------------------------------------------------------------|
| Sending cycle (only if sending "cyclically")      | 5 sec • 10 sec • 30 sec • 1 min • • 2 h                                                                                                 |
| Change in % (only if sending "in case of change") | 1 100                                                                                                    |

## Reset of the linie:

.....

| What shall be used for the reset?                        |          |
|----------------------------------------------------------|----------|
| display and keyboard                                     | Yes      |
| object "permanent reset"  1 = reset   0 = no reset       | No • Yes |
| object "time reset"  1 = 30 seconds reset   0 = no reset | No • Yes |
| Use object "reset status of the line"                    | No • Yes |

## Other:

.....

| Maximum telegram quota      | 1 • 2 • 3 • 5 • 10 • 20 Telegrams per second |
|-----------------------------|----------------------------------------------|
| General sending delay after | 5 sec • 10 sec • 30 sec • 1 min • • 2 h      |
| power up and programming    |                                              |

## Messages

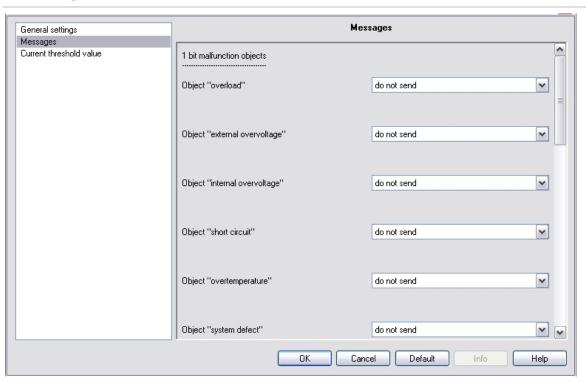

## 1 bit malfunction objects:

| Object "overload"                            | <ul> <li>do not send</li> <li>send in case of change</li> <li>send in case of change to 1</li> <li>send in case of change to 0</li> <li>send in case of change and cyclically</li> <li>send in case of change to 1 and cyclically</li> <li>send in case of change to 0 and cyclically</li> </ul> |
|----------------------------------------------|----------------------------------------------------------------------------------------------------|
| Sending cycle (only if sending "cyclically") | 5 sec • 10 sec • 30 sec • 1 min • • 2 h                                                                                                    |
| Object "external overvoltage"                | [The setting options are similar to object "overload"]                                                                                                    |
| Object "internal overvoltage"                | [The setting options are similar to object "overload"]                                                                                                    |
| Object "short circuit"                       | [The setting options are similar to object "overload"]                                                                                                    |
| Object "overtemperature"                     | [The setting options are similar to object "overload"]                                                                                                    |
| Object "system defect"                       | [The setting options are similar to object "overload"]                                                                                                    |

## 1 bit malfunction collection:

.....

| Object "1 bit malfunction collection"        | • do not send                                |
|----------------------------------------------|----------------------------------------------|
|                                              | • send in case of change                     |
| This object results in a                     | • send in case of change to 1                |
| disjunction of the 1 bit malfunction objects | • send in case of change to 0                |
|                                              | • send in case of change and cyclically      |
|                                              | • send in case of change to 1 and cyclically |
|                                              | • send in case of change to 0 and cyclically |
| Sending cycle                                | 5 sec • 10 sec • 30 sec • 1 min • • 2 h      |
| (only if sending "cyclically")               |                                              |
|                                              |                                              |

## 8 bit status collection:

.....

| Object "8 bit status collection"                          | <ul><li>do not send</li><li>send in case of change</li><li>send in case of change and cyclically</li></ul> |
|-----------------------------------------------------------|----------------------------------------------------------------------------------------------------|
| Sending cycle (only if sending "cyclically")              | 5 sec • 10 sec • 30 sec • 1 min • • 2 h                                                                    |
| Bit 0 = reset status of the linie Bit 1 = overload        | = value 1<br>= value 2                                                                                     |
| Bit 2 = external overvoltage Bit 3 = internal overvoltage | = value 4<br>= value 8                                                                                     |
| Bit 4 = short circuit Bit 5 = overtemperature             | = value 16<br>= value 32                                                                                   |

| Bit 6 = current threshold value exceeded | = value 64  |
|------------------------------------------|-------------|
| Bit 7 = system defect                    | = value 128 |

A combination of error messages is possible. If e.g. value 34 is transferred, then Bit 1 = Overload and Bit 5 = Overtemperature are set.

The value set in the menu "current threshold value" (see next chapter) is used as **current threshold value**. The additional settings for hysteresis etc. are *not* taken into account for the status collection. Bit 6 "current threshold status exceeded" is set, if the threshold value has been exceeded for 1 minute. The bit is immediately deleted again, if the threshold value is underrun.

## **Error log:**

•••••

| Use error log                                                         | No • Yes |
|-----------------------------------------------------------------------|----------|
| If the error log is used:                                             |          |
| Object "message part 1" sends signal:<br>Error no. (1 = latest error) |          |
| Object "message part 2" sends signal:<br>Error type                   |          |
| Object "message part 3" sends signal:  Date of error start            |          |
| Object "message part 4" sends signal:<br>Time of error start          |          |

## **Current threshold value**

Use threshold value No • Yes

### If the threshold value is used:

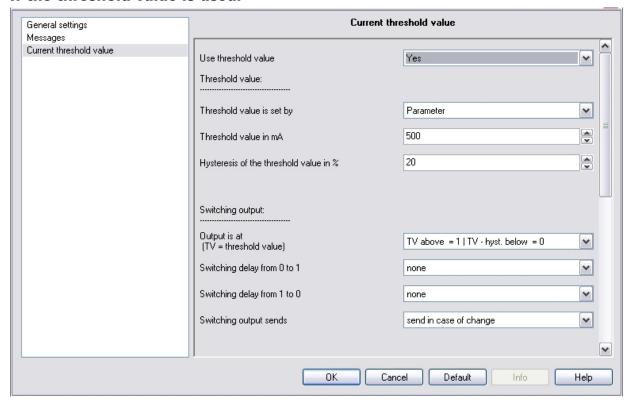

#### Threshold value:

.....

## If the threshold value is set by parameter:

| Threshold value is set by              | Parameter |
|----------------------------------------|-----------|
| Threshold value in mA                  | 0 640     |
| Hysteresis of the threshold value in % | 0 50      |

## If the threshold value is set by communication object:

| Threshold value is set by                                                                                                    | Communication object                                                                                                    |
|----------------------------------------------------------------------------------------------------|----------------------------------------------------------------------------------------------------|
| The value communicated last shall be maintained                                                                                                    | <ul> <li>not</li> <li>after restoration of voltage</li> <li>after restoration of voltage and programming (Do not use for first commissioning)</li> </ul>           |
| Start threshold value in mA valid until 1. communication (only if the value communicated last is "not" maintained or "after restoration of voltage") | 0 640                                                                                                    |
| Type of threshold change                                                                                                    | <ul> <li>Absolute value with a 16 bit com.object</li> <li>Increment/decrement with one comm. object</li> <li>Increment/decrement with two comm. objects</li> </ul> |

| Step size in mA (only with "increment/decrement") | 1 • 2 • 5 • 10 • 20 • 50 • 100 |
|---------------------------------------------------|--------------------------------|
| Hysteresis of the threshold value in %            | 0 50                           |

## **Switching output:**

.....

| Output is at (TV = Threshold value)                                | <ul> <li>TV above = 1   TV - hyst. below = 0</li> <li>TV above = 0   TV - hyst. below = 1</li> <li>TV below = 1   TV + hyst. above = 0</li> <li>TV below = 0   TV + hyst. above = 1</li> </ul>                                                                              |
|--------------------------------------------------------------------|----------------------------------------------------------------------------------------------------|
| Switching delay from 0 to 1                                        | none • 1 s • 2 s • 5 s • 10 s • • 2 h                                                                                                    |
| Switching delay from 1 to 0                                        | none • 1 s • 2 s • 5 s • 10 s • • 2 h                                                                                                    |
| Switching output sends                                             | <ul> <li>send in case of change</li> <li>send in case of change to 1</li> <li>send in case of change to 0</li> <li>send in case of change and cyclically</li> <li>send in case of change to 1 and cyclically</li> <li>send in case of change to 0 and cyclically</li> </ul> |
| Send switching output in a cycle of (only if sending "cyclically") | 5 sec • 10 sec • 30 sec • 1 min • • 2 h                                                                                                    |

## **Blocking:**

.....

| Use block of the switching output | No • Yes |
|-----------------------------------|----------|
|-----------------------------------|----------|

## If the block of the switching output is used:

| Use block of the switching output                    | Yes                                                                                                    |
|------------------------------------------------------|----------------------------------------------------------------------------------------------------|
| Evaluation of the blocking object                    | <ul><li>if value 1: block   if value 0: release</li><li>if value 0: block   if value 1: release</li></ul> |
| Value of the blocking object before 1. communication | 0 • 1                                                                                                    |

| Bahaviour of switching output |                                                                      |
|-------------------------------|----------------------------------------------------------------------|
| with blocking                 | <ul><li>do not send telegram</li><li>send 0</li><li>send 1</li></ul> |

The behaviour with release of the switching output depends on the value of the parameter "Switching output sends ..." (see "Switching output")

| Value of parameter "Switching output sends": | Setting options "Behaviour of the switching output with release":                  |
|----------------------------------------------|------------------------------------------------------------------------------------|
| in case of change                            | do not send telegram     send status of the switching output                       |
| in case of change to 1                       | <ul> <li>do not send telegram</li> <li>if switching output = 1 → send 1</li> </ul> |
| in case of change to 0                       | <ul> <li>do not send telegram</li> <li>if switching output = 0 → send 0</li> </ul> |
| in case of change and cyclically             | send status of the switching output (no selection)                                 |
| in case of change to 1 and cyclically        | if switching output = 1 → send 1 (no selection)                                    |
| in case of change to 0 and cyclically        | if switching output = 0 → send 0 (no selection)                                    |